**Ольга Миловская**

# ДИЗАЙН **АРХИТЕКТУРЫ** И ИНТЕРЬЕРОВ 3ds Max

R

Санкт-Петербург «БХВ-Петербург» 2007

УДК 681.3.06

ББК 32.973.26-018.2

М60

#### **Миловская О. С.**

М60 Дизайн архитектуры и интерьеров в 3ds Max. — СПб.: БХВ-Петербург, 2007. — 320 с.: ил. + Видеокурс (на CD-ROM) ISBN 978-5-9775-0051-7

Рассматривается создание и 3D-визуализация интерьеров и экстерьеров в пакете 3ds Max. Описаны оригинальные приемы моделирования с использованием таких методов, как экструзия, лофтинг и NURBS, а также с помощью полигонов, лоскутов, встроенного модуля reactor и модификатора Hair and Fur; технологии создания материалов любой сложности; принципы постановки света, включая качественную визуализацию с помощью фотометрических источников, алгоритмов Light Tracer, Radiosity и плагина VRay; правила выбора экстерьерных и интерьерных ракурсов; инструменты анимации и другие возможности 3ds Max, необходимые для создания архитектурного проекта. Раскрываются профессиональные секреты, приведены алгоритм работы над архитектурным проектом и основные правила, следуя которым читатели смогут создавать проекты быстро и качественно. Многочисленные иллюстрации делают материал наглядным и доступным, в том числе и для начинающих дизайнеров. К книге прилагается видеокурс по основам работы в 3ds Max.

*Для дизайнеров интерьеров, архитекторов, визуализаторов, разработчиков игр, а также пользователей, увлекающихся трехмерной графикой*

> УДК 681.3.06 ББК 32.973.26-018.2

#### **Группа подготовки издания:**

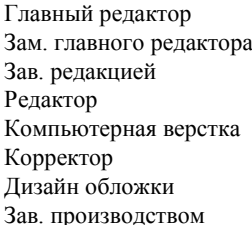

Главный редактор *Екатерина Кондукова* Зам. главного редактора *Наталья Таркова* Зав. редакцией *Григорий Добин* Редактор *Игорь Цырульников* Компьютерная верстка *Ольги Сергиенко* Корректор *Зинаида Дмитриева* Дизайн обложки *Инны Тачиной* Зав. производством *Николай Тверских* 

Лицензия ИД № 02429 от 24.07.00. Подписано в печать 25.04.07. Формат 70 $\times$ 100<sup>1</sup>/<sub>16</sub>. Печать офсетная. Усл. печ. л. 25,8. Тираж 3000 экз. Заказ № "БХВ-Петербург", 194354, Санкт-Петербург, ул. Есенина, 5Б.

Санитарно-эпидемиологическое заключение на продукцию № 77.99.02.953.Д.006421.11.04 от 11.11.2004 г. выдано Федеральной службой по надзору в сфере защиты прав потребителей и благополучия человека.

> Отпечатано с готовых диапозитивов в ГУП "Типография "Наука" 199034, Санкт-Петербург, 9 линия, 12

ISBN 978-5-9775-0051-7 © Миловская О. С., 2007

© Оформление, издательство "БХВ-Петербург", 2007

# Оглавление

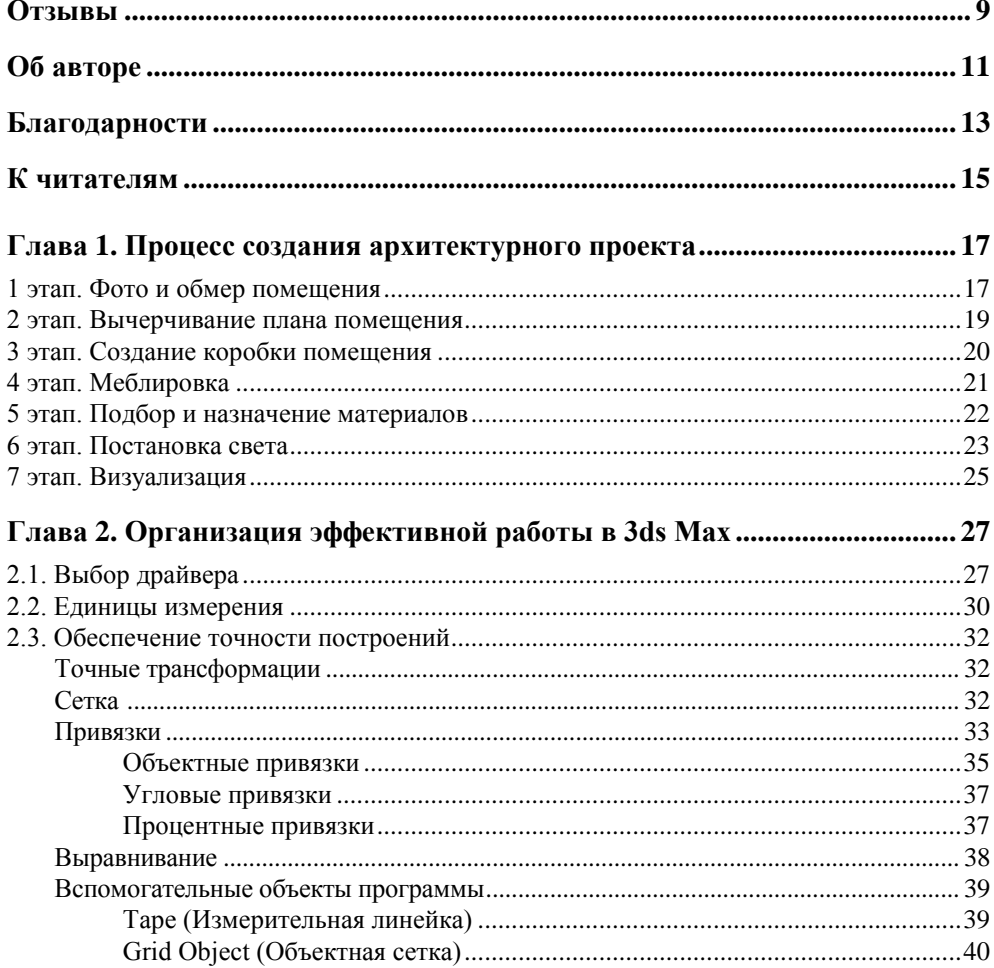

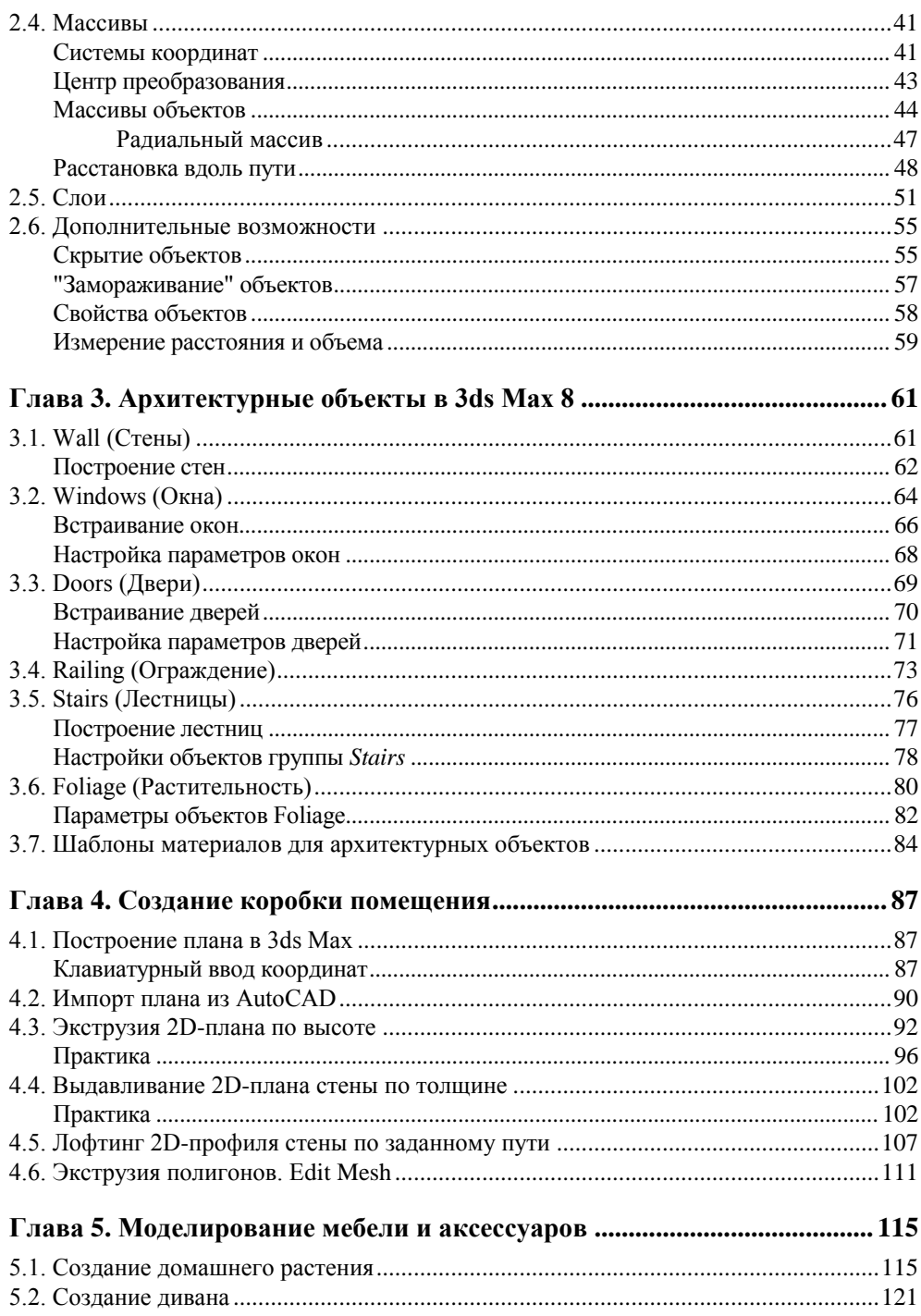

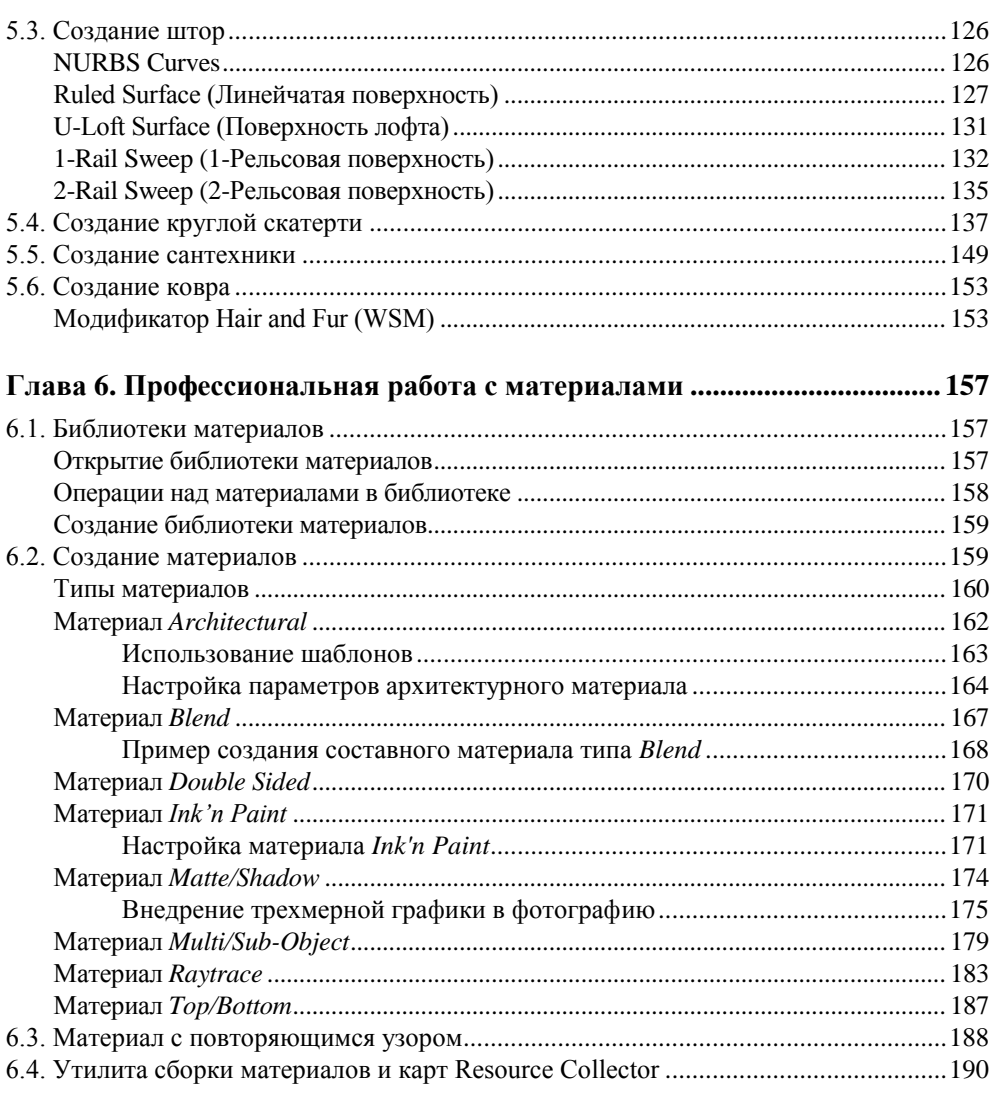

#### Глава 7. Освещение интерьерных и экстерьерных сцен C HOMOUIL 10 CRATCED 3ds May

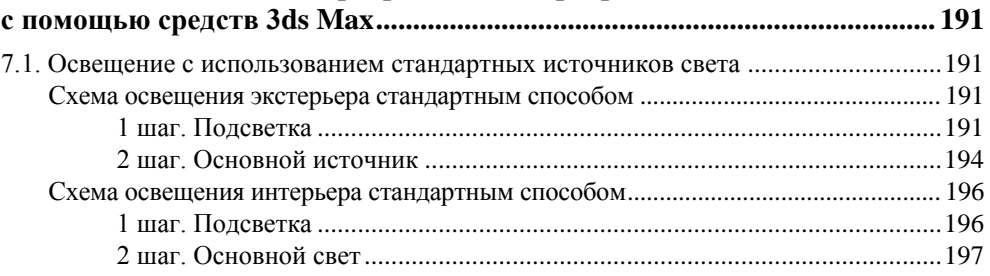

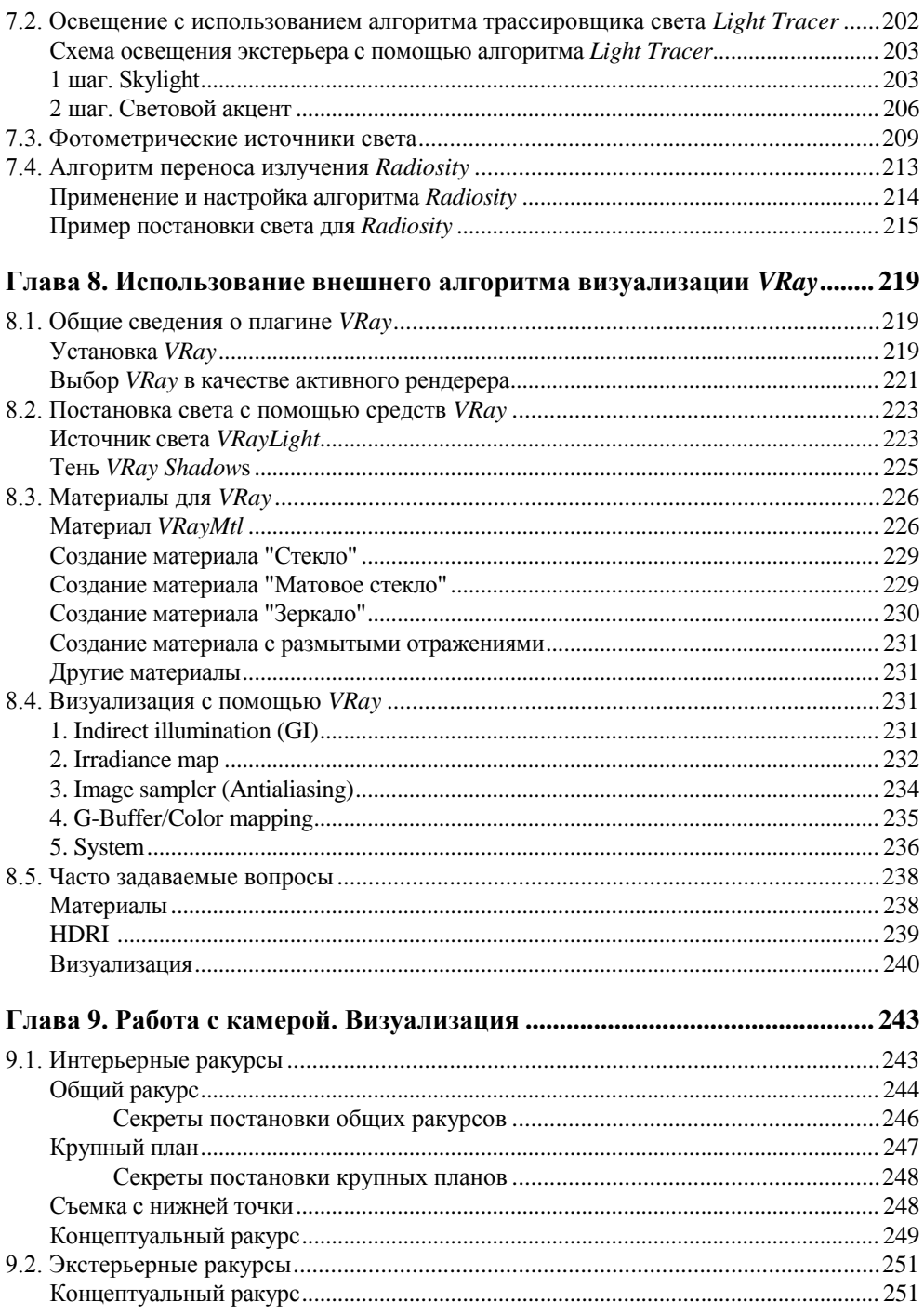

![](_page_7_Picture_7.jpeg)

# **Отзывы**

"Данная книга представляет собой уникальный продукт на российском рынке специализированной литературы, так как ее автор прекрасно владеет не только теорией и методикой, но также много практикует, будучи талантливым визуализатором. Секреты и приемы, лично разработанные и применяемые на практике, раскрыты в этой книге.

Каждый дизайнер знает, что самое главное условие для утверждения своей концепции интерьера — это достойно и убедительно предоставить ее заказчику. Единственно возможный способ — эффектно и грамотно созданная визуализация. Хотя, даже формально правильно выполненная визуализация может совершенно не отражать будущий интерьер и, более того, иметь обратный эффект, если визуализатор не владеет тонкостями постановки света, выбора цветовых оттенков, фактур и различных других деталей. Эта книга поможет овладеть всеми необходимыми нюансами и может стать настольной книгой дизайнеров и визуализаторов".

*— Дженни Яснец, дизайнер, руководитель студии ArtSpice*

"Далеко не каждый профессионал может стать преподавателем, объяснить, а уж тем более научить тому, что умеет сам. Для качественного обучения важно не только и не столько актуальность изучаемых примеров, сколько их последовательность и взаимосвязь. Очень важно не пропустить ничего значимого. В этом смысле автор — великолепный методист. Наглядность материала выше всяких похвал".

> *— Алла Заблоцкая, зам. директора института повышения квалификации и профессиональной переподготовки специалистов СПбГАСУ*

Отзывы

"Трехмерная графика — уникальная дисциплина, предоставляющая архитектору принципиально новые возможности. На смену тралиционным ручным техникам представления архитектурного замысла пришли компьютеры. Теперь все чаще проекты подаются в виде фотореалистичных изображений, сделанных в программах трехмерной графики.

Ланная книга — незаменимое руковолство лля специалистов в области архитектуры и дизайна. В ней собрана полезная информация, необходимая для представления проекта в трехмерном виде. Эта сфера очень востребована на сегодняшний день, так как в условиях жесткой конкуренции от убедительности представления зависит успешность проекта. Эта книга позволит архитекторам быть в курсе современных технологий и грамотно применять их на практике".

> - Леонид Павлович Лавров, доктор архитектуры, профессор, зав. кафедрой архитектурного проектирования СПбГАСУ

"Вы интересуетесь архитектурным моделированием и хотите побольше узнать об этой области 3D-графики? Вы не ошиблись с выбором. Прочитав эту книгу от начала до конца, вы обязательно найдете то, что окажется для вас полезным сейчас и в будущем.

Структура изложения построена так, чтобы отразить по возможности все особенности архитектурного моделирования - начиная с предварительных настроек программы и заканчивая рассмотрением необходимых параметров локального и глобального освешения.

Автор книги предлагает свои, зачастую оригинальные способы моделирования объектов интерьера: стен и окон, дверей и лестниц, мебели и сантехники... Особенно интересна глава, посвященная моделированию различных типов тканей (покрывал, полотенец и штор) с помощью встроенного модуля Reactor.

Не остались в стороне и некоторые дополнительные модули (плагины), такие как Hair and Fur (для создания травы и коврового ворса) и VRay (для качественной визуализации).

К тому же, книга написана талантливым преподавателем, опыту которого можно смело доверять".

> — Дмитрий Ларченко, художник, дизайнер интерьера, преподаватель СПбГТУ

# **Об авторе**

**Миловская Ольга Сергеевна** по образованию преподаватель. Сертифицированный специалист Autodesk и Adobe. Начала свою преподавательскую деятельность еще в 1997 году и до сих пор с успехом передает свое мастерство начинающим. Многие преуспевающие визуализаторы, дизайнеры и архитекторы, работающие сейчас в разных городах, начинали свое знакомство с 3ds Max на курсах, проводимых Ольгой Сергеевной в стенах Политехнического и Архитектурно-строительного университетов г. Санкт-Петербурга. В настоящее время Ольга Миловская является основателем и руководителем студии компьютерной визуализации 3D Master, занимающейся разработкой трехмерных проектов, презентаций, видеороликов в области архитектуры и строительства, сотрудничает с ведущими дизайнерами и архитектурными организациями Санкт-Петербурга и других городов. Помимо основной работы автор ведет популярный сайт **www.3dmaster.ru**, посвященный 3D-графике, проводит авторские курсы и пишет книги.

# **Благодарности**

Написание книги процесс очень кропотливый, длительный и трудный, многие читатели даже не представляют, насколько трудный. Если бы не поддержка моей семьи, то справиться с этой задачей было бы просто невозможно. Мне бы хотелось выразить свою искреннюю благодарность

- моему дорогому мужу и коллеге Александру Миловскому за помощь, за идеи, за хорошее настроение, за одобрение и справедливую критику;
- моему любимому сыну Демиду, за то, что он является моим вдохновителем;
- и, конечно же, моей милой мамочке Татьяне Валентиновне, за нежность и заботу, которой она меня окружает на протяжении всей моей жизни.

Спасибо, что вы со мной!

Я благодарна моим коллегам и рецензентам, добрым и отзывчивым людям, которые ознакомились с этой книгой до ее выхода в свет и оставили свои отзывы. Среди них:

- Дмитрий Ларченко;
- Алла Заблоцкая;
- Леонид Павлович Лавров;
- Дженни Яснец.

Большое вам спасибо за оказанное внимание!

Еще мне бы хотелось поблагодарить всех моих слушателей, которые своей тягой к знаниям, бесконечными вопросами и энтузиазмом способствуют появлению и развитию новых идей, а также увеличивают не только свой, но и мой багаж знаний.

Желаю вам творческих успехов и профессионального роста.

# **К читателям**

В настоящее время не так уж мало специалистов в области трехмерной графики. Но большинство из них учились и осваивали эту специальность самостоятельно. И, видимо, отчасти, поэтому никто не хочет делиться своими секретами и тайнами мастерства. Можно увидеть много хороших работ, похвастать результатом приятно каждому, но о том, КАК это было сделано, трехмерщики рассказывать не хотят. В общем-то, это понятно, каждый хочет быть незаменимым и уникальным в своей области. И, наверное, этот этап проходят многие. Но со временем понимаешь, что чем больше отдаешь, тем больше получаешь. Многому я научилась благодаря своим ученикам, потому что, объясняя что-то другому человеку, ты сам становишься умнее, глубже понимаешь тему, приходят новые мысли и идеи. Эту книгу я хочу посвятить людям, которые не могут найти хорошего учителя и наставника, но им очень хочется научиться делать красивые 3D-изображения. Таких людей очень много, они живут в разных уголках нашей огромной страны и не могут приехать учиться. Не расстраивайтесь! Эта книга для ВАС! Я постараюсь изложить все, что поможет вам научиться делать качественную визуализацию.

Область, которую я выбрала для рассмотрения, — это визуализация архитектурных проектов и интерьеров. В этой области я работаю достаточно времени для того, чтобы научиться интересным приемам, придумать разные хитрости и составить удобную, отлаженную схему работы. В книге рассматриваются примеры из моей личной практики, все сцены и картинки взяты из созданных мной проектов. К тому же данная книга основана на курсе обучения 3ds Max, который я разрабатывала и проводила в течение нескольких лет. Большинство упражнений испытаны и проверены, потому что многократно выполнялись мной и моими учениками. Но, конечно же, в книге есть и новые темы, примеры и упражнения, которые, надеюсь, понравятся моим слушателям и читателям. Компьютерная 3D-визуализация сейчас очень широко используется. Научившись необходимым приемам, описанным в этой книге, вы сможете стать хорошим специалистом и найти работу по этому профилю.

Книгу советую читать с начала, глава за главой. В каждой главе будут выделены основные правила, руководствуясь которыми вы сможете быстрее выполнять проекты. Книга рассчитана на людей, уже знакомых с 3ds Max и имеющих базовый багаж знаний, поэтому основы работы в 3ds Max в книге не рассматриваются. Если вы только начинаете изучать этот программный продукт, то рекомендую начать с моей первой книги "3ds Max. Экспресскурс". Книга, которую вы держите в руках, является логическим продолжением предыдущей.

#### **THARA**<sup>1</sup>

# Процесс создания архитектурного проекта

Некоторые почему-то не понимают, что не существует кнопки для процесса создания привлекательной графики и анимации. Для того чтобы свести воедино все элементы, составляющие визуализацию, требуются некоторые усилия, время и инициатива.

Дэвид Р. Престон

Для создания архитектурного проекта необходимо пройти целый ряд этапов. Давайте определимся, что под архитектурным проектом мы будем подразумевать любую интерьерную или экстерьерную сцену, которую нужно смоделировать и визуализировать. Опыт подсказывает, что наилучший способ справиться с любым проектом - проанализировать его и разбить на более простые составляющие. Этот процесс анализа и планирования должен быть на стадии подготовки к работе над проектом. Это является необходимым и неотъемлемым требованием, особенно если вы хотите уложиться в запланированные сроки и, что немаловажно, в бюджет проекта.

Для получения первого опыта вы можете создать проект собственной квартиры. Если ваша квартира не подходит, возьмите любой журнал с интерьерами, выберите понравившуюся вам картинку и попробуйте сделать точно так же, как на ней. Будьте готовы к тому, что воспроизвести интерьер с картинки будет намного сложнее, чем создать свой собственный. Но к этому нужно привыкать, потому что работая с заказчиками, вам придется воспроизводить то, что хотят видеть они, т. е. "попадать" в их видение и мироощущение.

#### 1 этап. Фото и обмер помещения

Можно сказать, что первый этап является организационным. Вы встречаетесь с заказчиком, обговариваете проект, при необходимости делаете нужные замеры и фотографии. Если вы собираетесь делать интерьер, первым делом необходимо поехать на объект и снять все размеры помещения. Возьмите чистый лист, карандаш и рулетку. Нарисуйте план помещения и замерьте все стены, выступы, высоту и ширину проемов, высоту от пола до окна, от пола до потолка и т. д. Не забывайте про дверные проемы, арки, перегородки и т. д. Потом, когда вы будете воспроизводить план на компьютере, все это пригодится. Если у вас есть фотоаппарат, то обязательно прихватите его с собой и сделайте подробную фотосъемку помещения (рис. 1.1). Когда вам нужно будет воспроизвести детали, то фотографии будут очень кстати. А еще они могут пригодиться и для создания текстур материалов. Если в помещении большие окна, то обязательно сфотографируйте вид из окон, после вы его сможете использовать как фон, для большей реалистичности. Заказчикам это очень нравится. При создании экстерьеров можно сделать фотографии видов местности вокруг проектируемого объекта. Потом ими можно будет воспользоваться для создания окружающей среды. Если проектируемый объект большой, например многоэтажное здание, то фотографии местности нужно делать с вертолета, этим обычно занимается сам заказчик, ваша задача взять у него эти изображения.

![](_page_18_Picture_2.jpeg)

**Рис. 1.1.** Фото помещения, в котором будет кафе

Обязательно обговорите с заказчиками сроки сдачи проекта и бюджет. Выясните, сколько заказчику нужно изображений и каких размеров они должны быть. Для печати, например, необходимы большие размеры картинки и хорошее разрешение, а это значительно увеличивает время визуализации. Если

же заказчик планирует просматривать изображения на компьютере или размещать на Web-сайте, то большие картинки не потребуются и разрешения в 72 ppi будет достаточно. Все это вы должны предусмотреть, для того чтобы правильно рассчитать время работы над проектом.

#### **2 этап. Вычерчивание плана помещения**

Второй этап самый простой и быстрый. Когда у вас есть все необходимые размеры, вы садитесь за компьютер и начинаете вычерчивать план помещения (рис. 1.2). Удобнее и быстрее это делать в какой-нибудь программе проектирования, например AutoCAD. Хотя можно, конечно, построить точный план и в 3ds Max. В этой книге мы рассмотрим оба варианта, а каким способом вы будете пользоваться в дальнейшем, решать вам. Если вы не знаете AutoCAD, то можете чертить в 3ds Max, хотя настоятельно рекомендую вам все-таки познакомиться с пакетом автоматического проектирования Auto-CAD, потому что часто заказчики могут предложить уже вычерченный план, который, как правило, выполнен в этой программе. О том, как правильно импортировать план из AutoCAD и начертить его в 3ds Max, рассказывается в *главе 4*. Некоторые пытаются избежать этапа вычерчивания плана и пытаются строить "на глаз", но это не только верх непрофессионализма, но и залог непропорциональности. У таких "горе-визуализаторов" получаются либо карликовые домики, либо дома для великанов. Чтобы избежать этих казусов, необходимо изначально установить единицы измерения, в которых вы будете работать. О том, как это делается, рассказано в *главе 2*.

![](_page_19_Figure_4.jpeg)

**Рис. 1.2.** План помещения, созданный на компьютере

## **3 этап. Создание коробки помещения**

Прежде чем воплощать дизайнерскую идею интерьера, необходимо построить коробку помещения. Коробка помещения — это все стены с оконными и дверными проемами, пол и потолок, плинтуса и карнизы, балки и колонны (рис. 1.3). Создание коробки помещения — это неотъемлемый этап в создании проекта. На этом этапе от вас потребуются знания различных методов построения стен и немного практики. Обычно, если есть заранее вычерченный план помещения, то коробку можно создать сразу, при заказчике, тогда с ним можно будет обговорить ракурсы и поставить камеры. Но это совсем не обязательно, на первых порах делайте все дома в спокойной обстановке. Стены можно смоделировать самыми разными способами. Все эти способы подробно рассматриваются в *главе 4*. При построении стен, проемов, колон и других архитектурных элементов необходима точность. Для обеспечения точности моделирования в 3ds Max есть различные возможности, такие как выравнивание, точный ввод значений перемещения, поворота и масштабирования, привязки и многое другое. Эти возможности подробно описываются в

![](_page_20_Picture_3.jpeg)

**Рис. 1.3.** Коробка помещения

следующей главе. Обязательно прочтите ее и возьмите на вооружение все выделенные правила.

#### **4 этап. Меблировка**

Наполнение помещения мебелью, аксессуарами и прочими элементами интерьера — это самый главный этап любого проекта. Ради этого, собственно, все и затевалось. Суть этого этапа — показать идею дизайнера. Когда вы добавите в помещение шторы, мебель, аксессуары, то уже можно будет показать заказчику черновой вариант. Но в этом случае вы должны понимать, что заказчики бывают разные, одни хотят участвовать в проекте и следить за процессом, а другие желают видеть уже готовый вариант. Не стоит "пугать" последних промежуточными версиями, лучше их поразить уже итоговыми картинками.

![](_page_21_Picture_4.jpeg)

**Рис. 1.4.** Моделирование мебели

При работе над этим этапом желательно мебель делать в отдельном слое, чтобы легко можно было отключать видимость этих объектов. Что-то из ме-

бели придется моделировать самим, что-то можно взять из библиотек трехмерных моделей. Моделировать единицы мебели лучше в отдельных файлах (рис. 1.4), а потом внедрять их в сцену с проектом. Таким образом, вы будете организовывать собственную библиотеку. При моделировании мебели и аксессуаров можно использовать все известные вам методы моделирования. В *главе 5* я приведу примеры нестандартных методов моделирования, которые расширят ваши возможности. А в *главе 11* вы познакомитесь с модулем **reactor**, который очень легко и просто использовать для создания тканей в интерьерах (занавесок, одеял, скатертей).

#### **5 этап. Подбор и назначение материалов**

Пятый этап крепко связан с четвертым. Обычно эти этапы смешиваются, т. е. если добавляется новый элемент интерьера, то ему сразу назначается материал. Именно материалы придают итоговым картинкам реалистичность (рис. 1.5). На этом этапе придется потрудиться и поискать подходящие текстуры, возможно, что-то придется рисовать самим, что-то сканировать, что-то

![](_page_22_Picture_4.jpeg)

**Рис. 1.5.** Подбор материалов и текстур для будущего кафе

фотографировать. Конечно же, для создания хорошей текстуры пригодится знание какого-нибудь графического пакета, например Photoshop. В *главе 6* я рассказываю о всех возможных типах материалов, которые есть в 3ds Max, а также о том, как и где их использовать. Вы научитесь создавать материалы с повторяющимся узором, сложные составные материалы, стекло, штукатурку и другие необходимые в архитектурных проектах материалы. Будьте готовы к тому, что на этапе подбора и назначения материалов у дизайнера разыгрывается фантазия, дизайнерская мысль начинает работать со скоростью света и подбирать различные варианты материалов, переигрывать решения, так что этот этап может затянуться, впрочем, как и предыдущий. Меблировка и подбор материалов — самые долгие и мучительные этапы, требующие много времени и терпения. Нужно морально быть готовыми к тому, что оценивать будут не ваш титанический труд и проделанную работу, а всего лишь интерьер помещения, ну а это дело вкуса, поэтому мнения будут разные.

## **6 этап. Постановка света**

Самый сложный и самый ответственный этап. Плохо поставленный свет может все испортить (впрочем, как и плохой ракурс). Даже профессионал может потратить на постановку света больше времени, чем на все остальные этапы вместе взятые. Нужно предусмотреть все источники света, которые будут в реальном помещении, и смоделировать их (рис. 1.6). Есть несколько вариантов освещения: дневное, вечернее и ночное. Дневное освещение предполагает, что свет попадает в комнату из окон. Это самый простой вариант, потому что в таком случае свет от внутренних источников помещения не моделируется. Вариант вечернего освещения предполагает, что помещение освещает свет из окна, а так же свет от включенных осветительных приборов внутри помещения. Этот вариант намного сложнее, потому что чем больше источников, тем сложнее их настроить так, чтобы в совокупности они освещали помещение красиво, не было засвеченных стен и слишком темных углов. Ночное освещение предполагает, что света из окон нет, а помещение освещается только внутренними источниками.

Что касается освещения экстерьеров, то там используются аналогичные варианты. Для примера посмотрите изображения на цветной вклейке. На рис. ЦВ4 представлено утро. Об этом можно судить по холодному небу, размытым теням, мокрому асфальту и белому туману на горизонте. На рис. ЦВ5 представлен день, более яркие краски неба и травы, хорошо заметные жесткие тени и зеркальные блики. Для моделирования утреннего и дневного света источники расставляются таким образом, чтобы имитировать свет неба и солнца. При использовании глобального освещения достаточно двух источников. Сложнее дело обстоит с вечерней и ночной визуализацией, рис. ЦВ6 и ЦВ7 соот-

ветственно. Для постановки вечернего и ночного света необходимо поставить источники в окна, подсветить все здание снизу вверх. Для этого может понадобиться несколько десятков источников. Цвета неба, травы, асфальта должны быть приглушенными, затененными. Необходимо смоделировать свет от уличных фонарей, если они предполагаются в проекте, а это еще дополнительные источники. Как видите, в вечерней и ночной визуализации работы намного больше.

![](_page_24_Picture_2.jpeg)

**Рис. 1.6.** Постановка света

Бывает, что заказчики до этапа постановки света делают все сами, а вот красиво осветить сцену не могут, поэтому обращаются к более опытным визуализаторам. Постановка света — это действительно очень сложный процесс, требующий большого опыта и терпения. В *главе 7* я рассказываю, как ставить свет, используя средства 3ds Max, а в *главе 8 —* внешний алгоритм расчета освещенности, который называется **VRay**. С помощью **VRay** получаются фотореалистичные картинки, но для его использования необходим мощнейший компьютер, потому что **VRay** требует много времени на визуализацию.

## **7 этап. Визуализация**

Визуализация — это итоговый этап всей проделанной работы (рис. 1.7, ЦВ14). Во-первых, этот этап требует правильной постановки камер, ведь от выбора ракурса зависит очень многое. Обидно видеть картинки с хорошим моделингом, но с чудовищно выбранным углом обзора. Во-вторых, необходимо правильно подобрать размер и разрешение изображения. В *главе 9* рассматриваются правила постановки камеры, выбора ракурса и размеров изображения. Если позволяет время, то итоговые картинки можно "доводить" в графическом редакторе, например в Photoshop.

В качестве итогового продукта можно делать не только картинки, но и панорамный рендеринг, и пролет камеры по помещению, т. е. видеоролик. Анимационные ролики очень нравятся заказчикам, но требуют большого временного запаса и дополнительных знаний. Подробнее об этом рассказывается в *главе 10*.

![](_page_25_Picture_4.jpeg)

**Рис. 1.7.** Итоговая визуализация интерьера кафе

Итак, в этой небольшой главе мы разбили архитектурный проект на основные составляющие этапы. Все они будут рассмотрены в этой книге, постараюсь ничего не упустить. Создавая проект по запланированным шагам, вы быстрее доберетесь до итоговой визуализации. Завершая каждый этап, ставьте себе плюс, чтобы ход работы над проектом был нагляднее. Наконец, относитесь к каждому шагу творчески, старайтесь изобретать и вносить в работу новые идеи. В добрый путь!

![](_page_27_Picture_1.jpeg)

# Организация эффективной работы в 3ds Max

Чтобы стать успешным визуализатором, нужно обладать множеством разных навыков и дарований. Некоторые из них лежат в творческой плоскости, некоторые — в технической. Тем не менее имеются некие базовые навыки, которыми должен владеть каждый пользователь, желающий стать специалистом.

В этой главе рассматриваются все возможности программы, необходимые для правильной организации работы над проектом и обеспечения точности моделирования. Это очень важный аспект в работе с 3ds Max, потому что сцены, как правило, очень большие и "неповоротливые". Научившись управлять сложными сценами, вы сможете сэкономить время и сделать свою работу более продуктивной.

## 2.1. Выбор драйвера

При первом запуске после установки 3ds Max вам необходимо выбрать драйвер. Если же 3ds Max уже установлен, то можно посмотреть, какой драйвер используется и при необходимости переназначить. Для этого выполните команду главного меню Customize > Preference и в открывшемся окне выберите вкладку Viewports (рис. 2.1). Щелкните по кнопке Choose Driver и в открывшемся окне Graphics Driver Setup выберите нужный драйвер. Мне, например, больше нравится работать с драйвером Direct3D. Если он уже выбран, то откроется промежуточное окно Direct3D Driver Setup, в котором можно выбрать версию драйвера.

При выборе драйвера Direct3D по умолчанию в видовых окнах у всех объектах будут прорисовываться все ребра (рис. 2.2, а), что очень мешает при ра- $6$   $\sigma$   $\sigma$   $\sigma$ 

![](_page_28_Figure_1.jpeg)

**Рис. 2.1.** Выбор драйвера

![](_page_28_Figure_3.jpeg)

**Рис. 2.2,** *а***.** По умолчанию прорисовываются невидимые ребра объектов

![](_page_29_Figure_1.jpeg)

**Рис. 2.2,** *б***.** Вид объектов после настройки свойств драйвера

![](_page_29_Picture_26.jpeg)

**Рис. 2.3.** Настройка свойств драйвера